## **Module Edit 3D**

Module Edit 3D module is used to edit / manipulate 3D data sets by applying different processing algorithms. The result of the processing must be saved as a copy of the results for further use.

 $\overline{\mathbf{a}}$ 

 $\Delta$ 

 $\Delta$ 

**Program version BASIC 2D PRO 3D PRO LAB OMS**

 $\boldsymbol{\mathsf{x}}$ 

 $\Delta$ 

## **First Steps**

- 1. Select object to be modified
- 2. Select tool
- 3. Apply operation
- 4. Save modified finding

## **Module user interface**

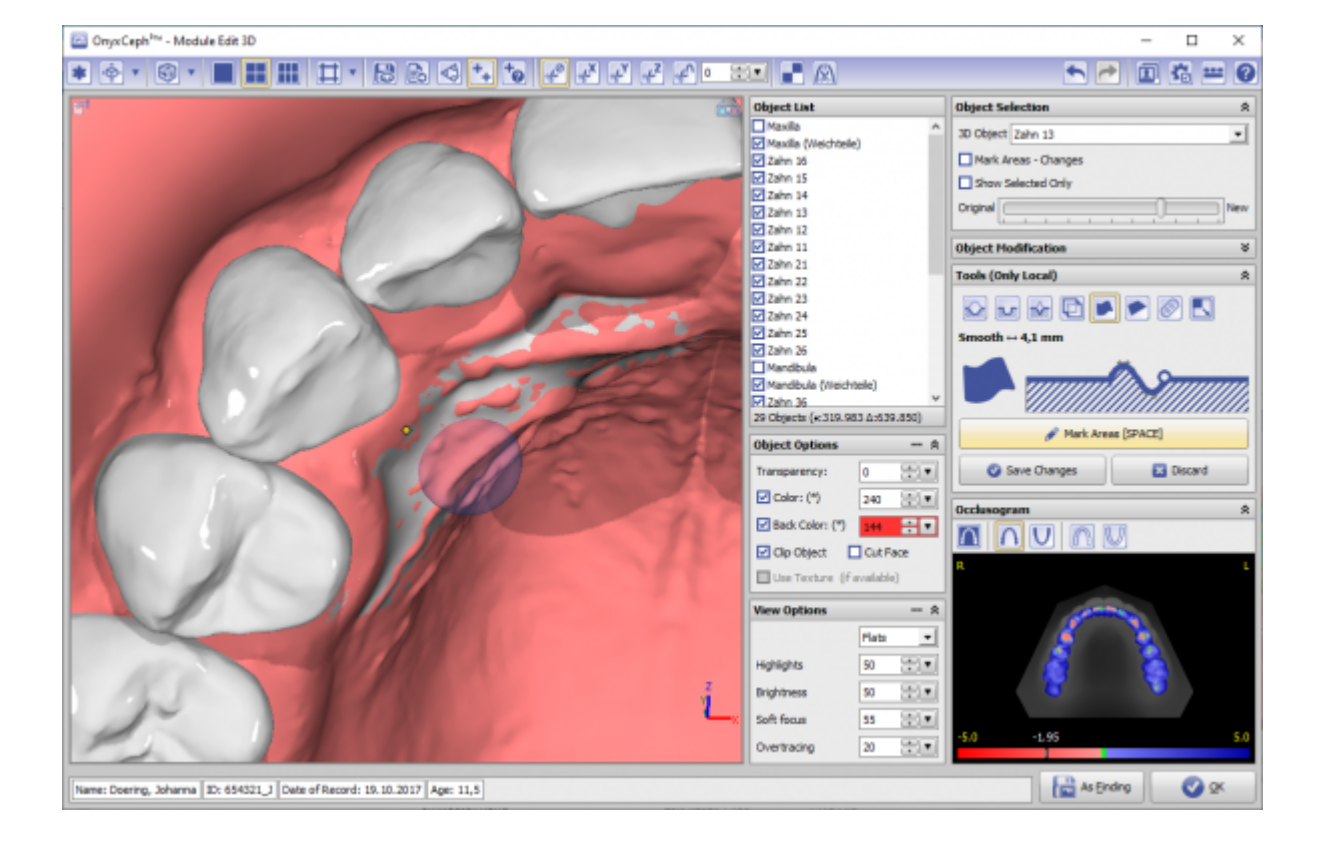

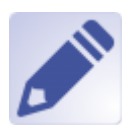

Availablility

## **Links**

ш

<https://www.youtube.com/watch?v=mVBO8nbUjeE&t=436s>

From: <http://onyxwiki.net/>- **[OnyxCeph³™ Wiki]**

Permanent link: **[http://onyxwiki.net/doku.php?id=en:edit\\_3d&rev=1615205619](http://onyxwiki.net/doku.php?id=en:edit_3d&rev=1615205619)**

Last update: **2021/03/08 13:13**

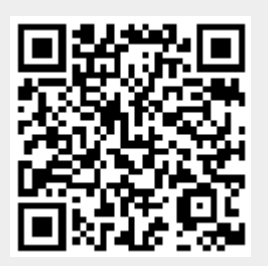